LTWB-5AC-12 Setup Guide Perry Chung

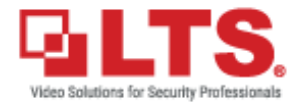

### Quick Setup Overview

- 1. Power bridge with PoE injector or 12VDC
- 2. Configure the dip switches
- 3. Activate the device
- 4. Login to all devices, accept terms, and select country of use.
- 5. Device will automatically connect.

### Advanced Setup overview

- 1. Power bridge with PoE injector or 12VDC
- 2. Activate the device
- 3. Login to all devices, accept terms, and select country of use.
- 4. Configure Wireless Network settings.

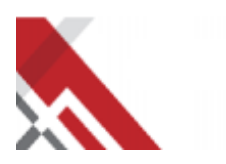

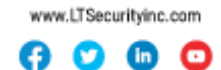

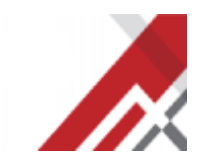

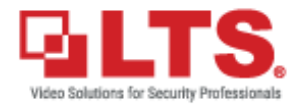

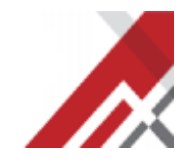

### **Connecting to CMIP9C82W-28SD-B4G**

Locate the black and red wire pair on the camera wire harness labelled DC12V\_1A\_OUT. Also find the pigtail that comes with the wireless bridge, though any male pigtail such as the LTA2010 will also work.

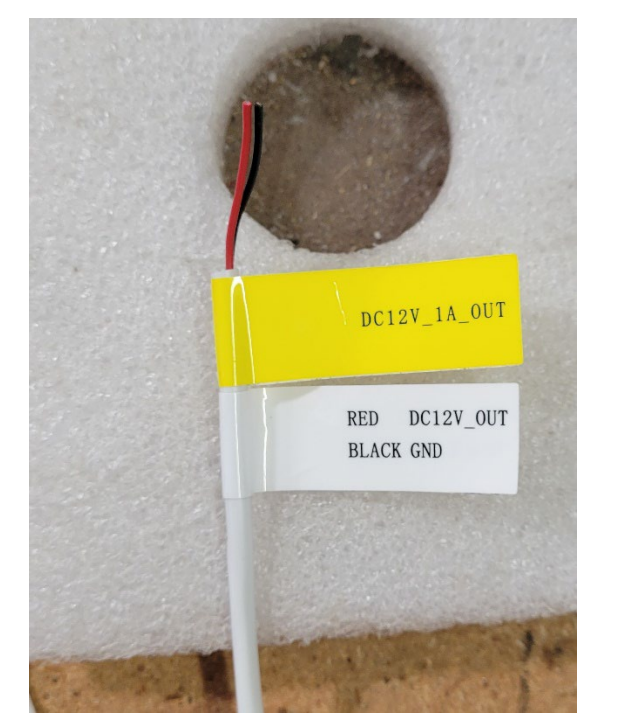

12V out from camera Male Pigtail

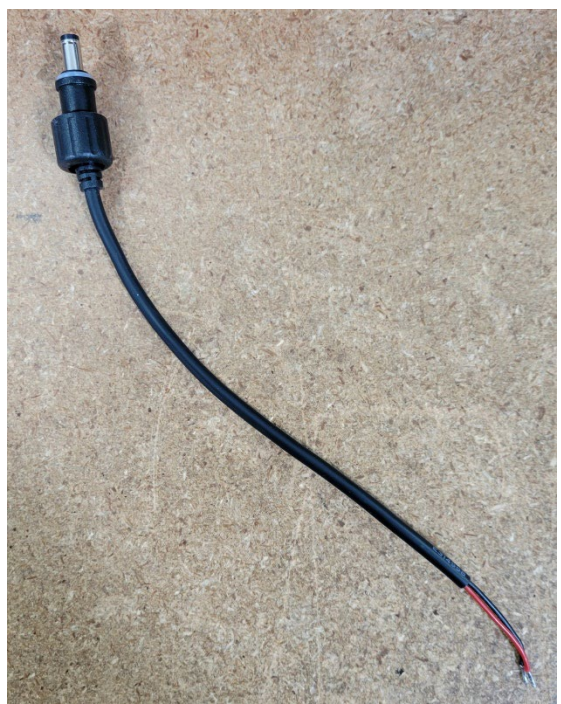

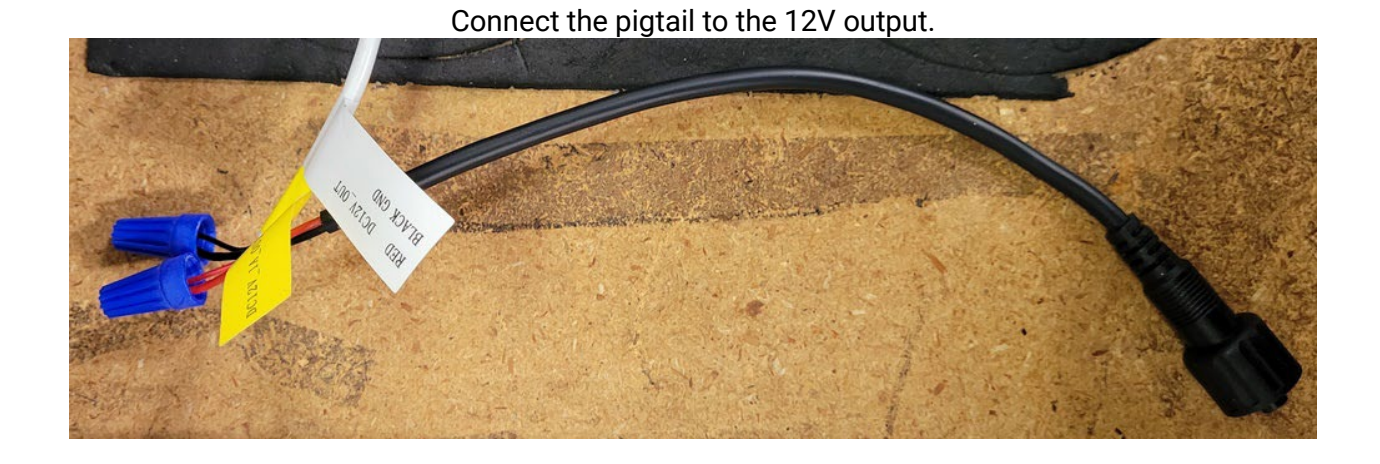

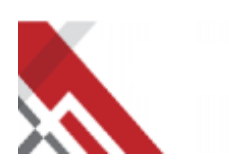

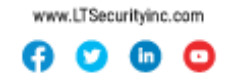

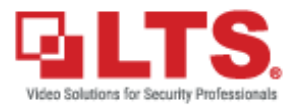

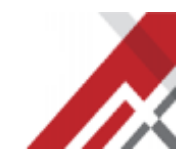

Connect the pigtail to the 12V input of the PoE adapter.

Connect an ethernet cable from LAN port of the adapter to the Camera RJ45 jack.

Connect an ethernet cable from POE port of the adapter to the Wireless Bridges PoE/LAN Port.

**Remember to water proof your connections, these images are for demonstration purposes only.**

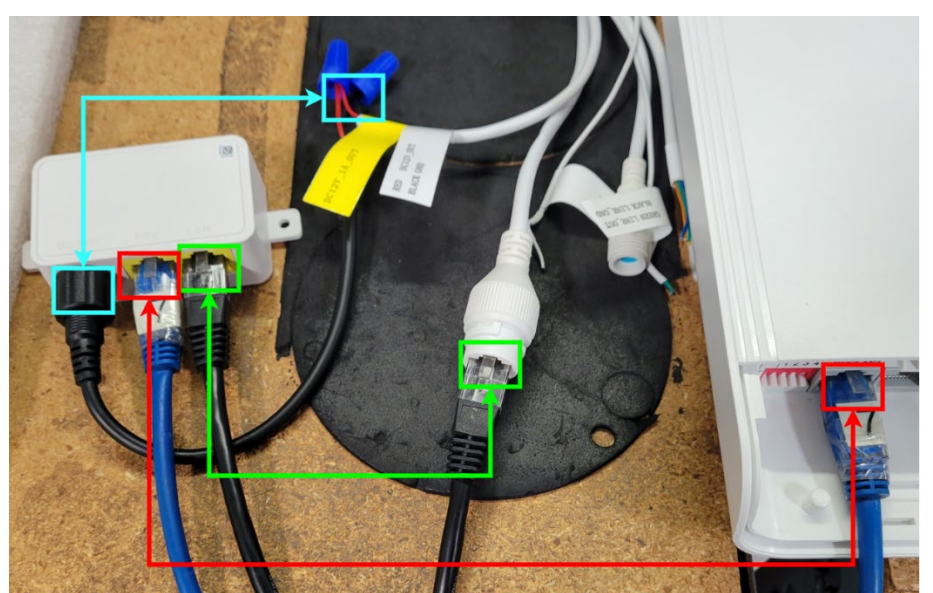

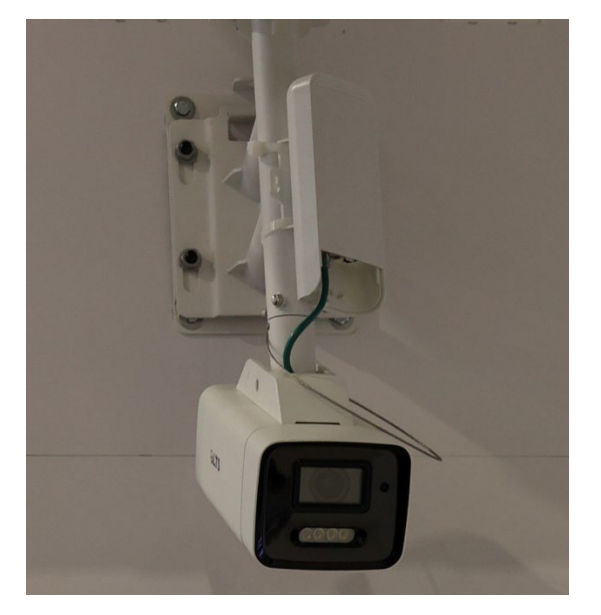

Follow the rest of this guide for setting up the wireless bridge specifically.

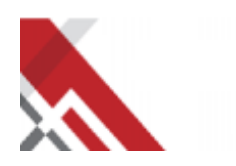

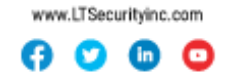

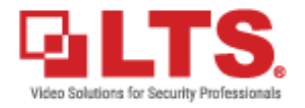

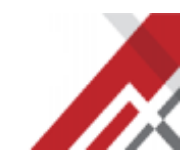

# **The Wireless Bridge**

The bridge is a nondescript white rectangular shaped object. The right side of the panel has indicators for power and signal. The lower part of the bridge can be removed to reveal the connection points.

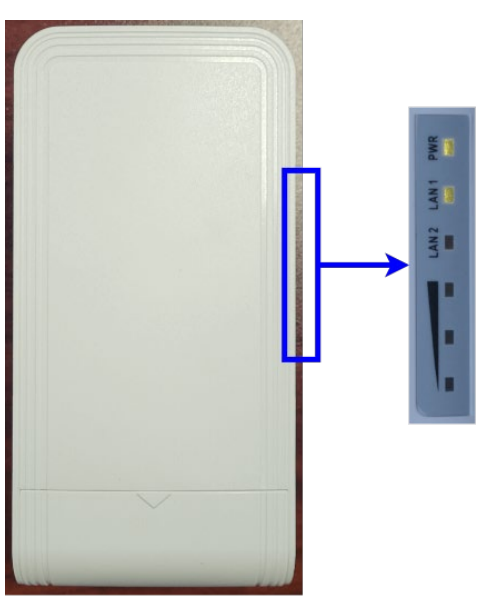

Indicator is on the right side of the bridge.

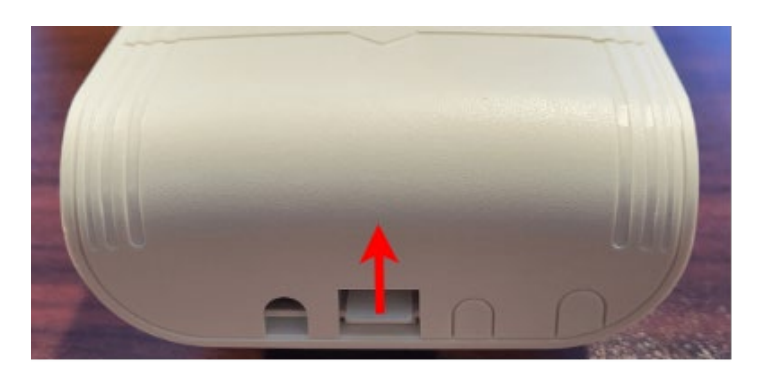

Tab that must be pulled upwards while sliding the bottom panel off.

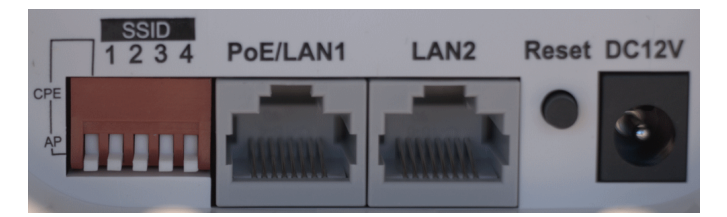

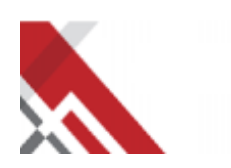

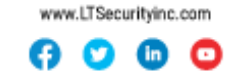

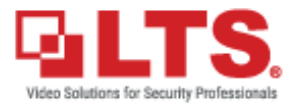

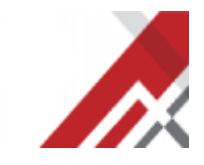

Connection points under the bottom panel.

## **Powering the Bridge**

The LTWB-5AC-12 uses 12V DC power or 12V passive PoE. A PoE injector is included with the bridge.

The injector has 3 ports:

**DC12V** goes to a DC12V adapter.

**PoE** goes to the bridge.

**LAN** goes to the network.

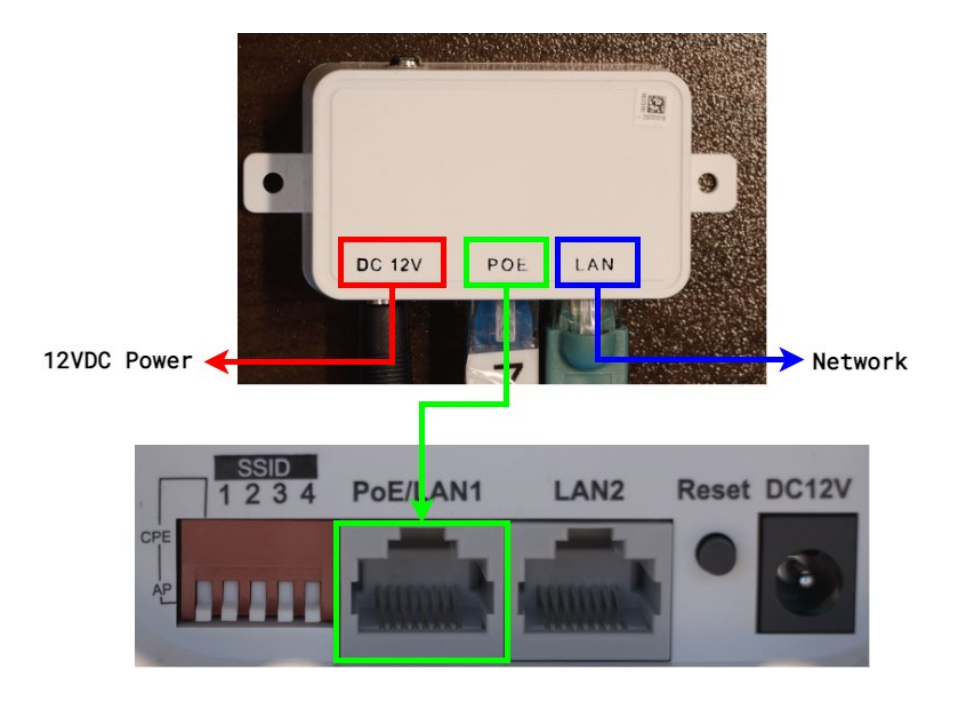

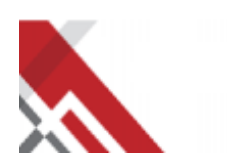

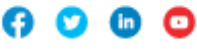

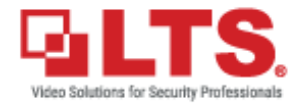

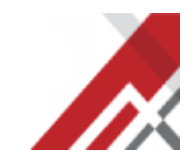

# **The Dip Switches**

On the left side of the connectors, there is a set of 5 dip switches. These switches are used for quick bridge setups. If the user wants to have a more complicated setup, the programming of the bridge can be set to ignore these dip switches.

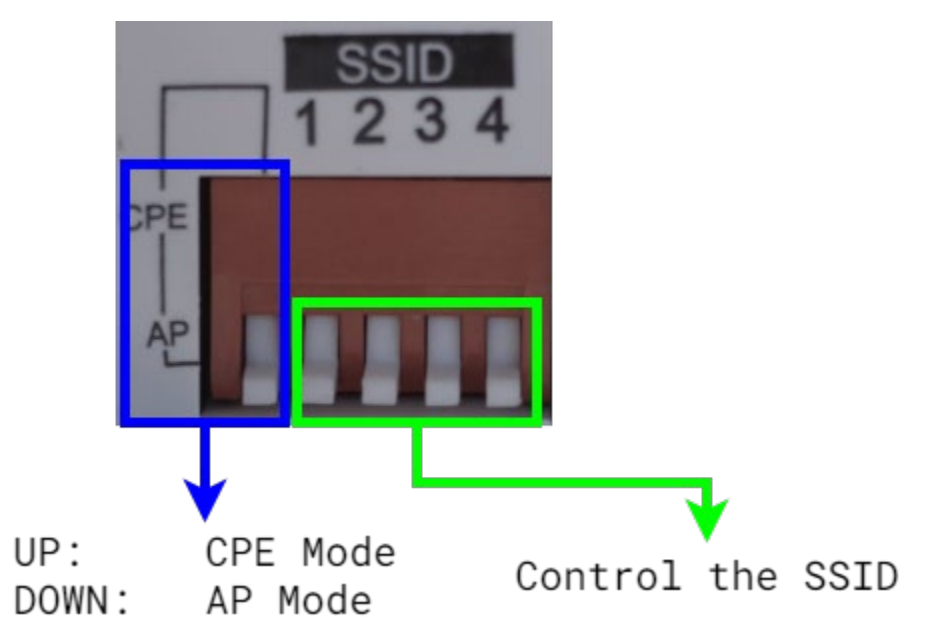

**AP Mode**: This device will broadcast the SSID for other units to connect to.

**CPE Mode**: For those familiar with Ubiquiti, this is to set the device to be a Station. Connects to AP devices.

**SSID**: Binary dip switches that just change the name of the SSID based on what is selected.

Here is an example of a bridge utilizing a single AP and a single CPE.

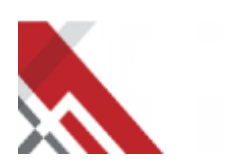

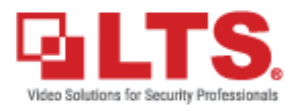

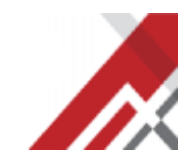

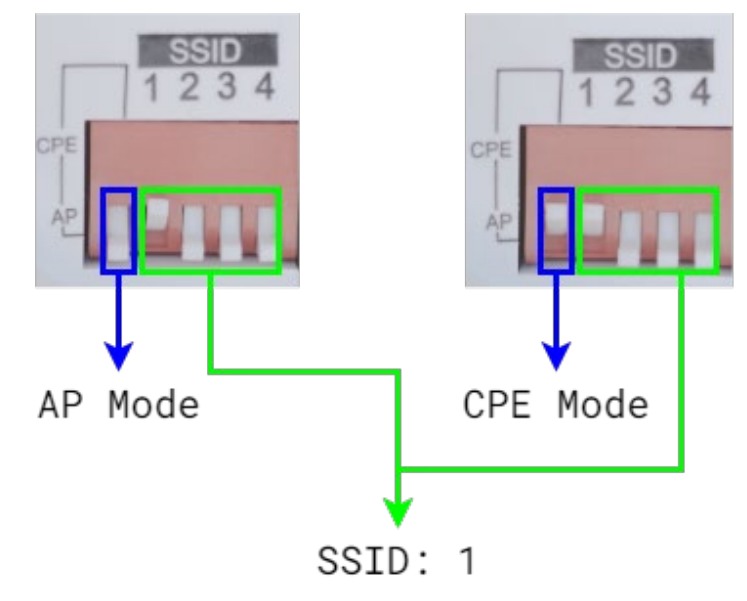

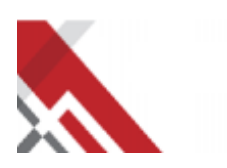

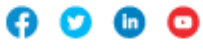

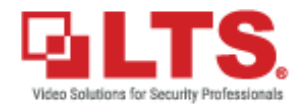

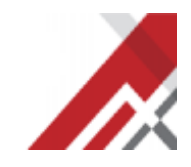

## **Browser**

Activate the device using IP portal, assign an IP address, and then access the device with any browser. On first login, you will be prompted to select a country.

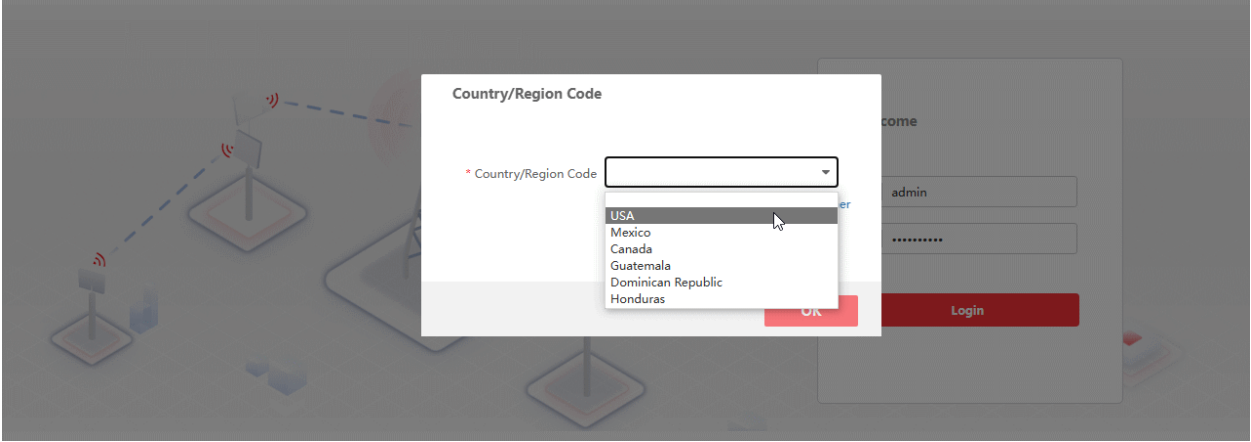

### Country Options

After selecting a country, you must agree to the Terms and Conditions. Do this by clicking the blue Disclaimer link and then clicking I Agree.

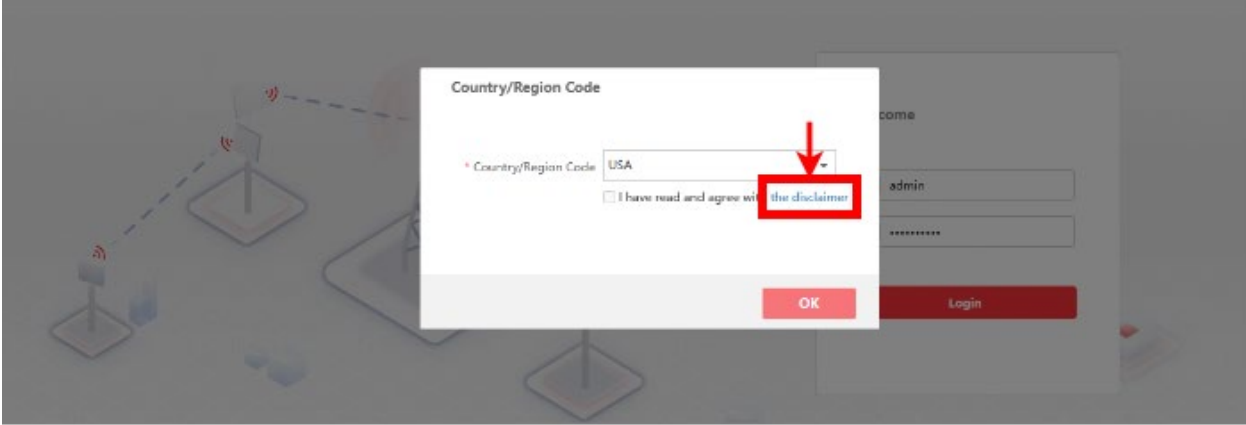

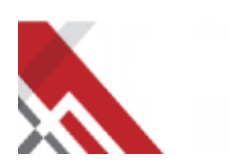

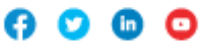

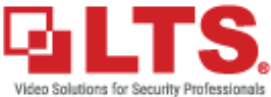

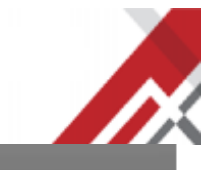

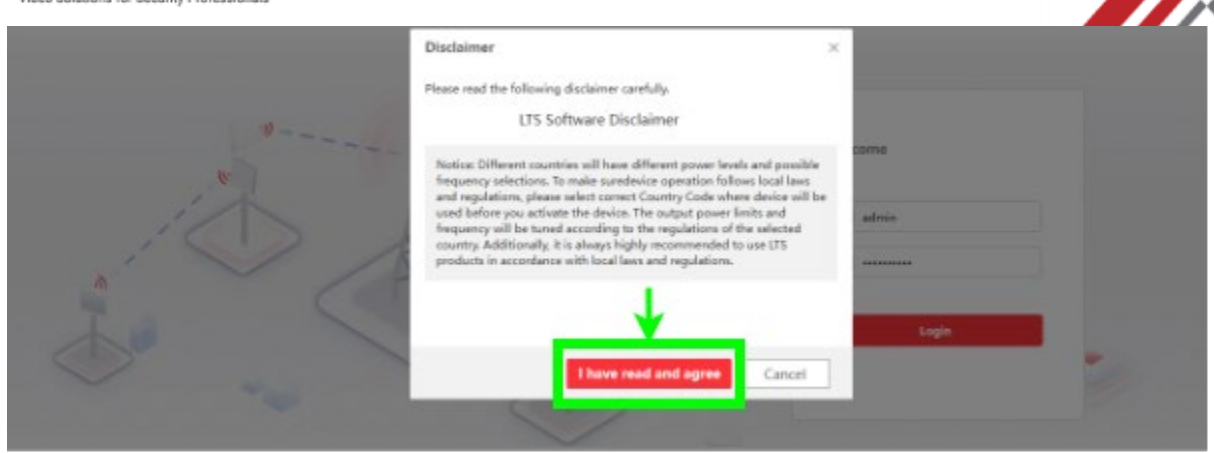

Finally you will be able to click the okay button.

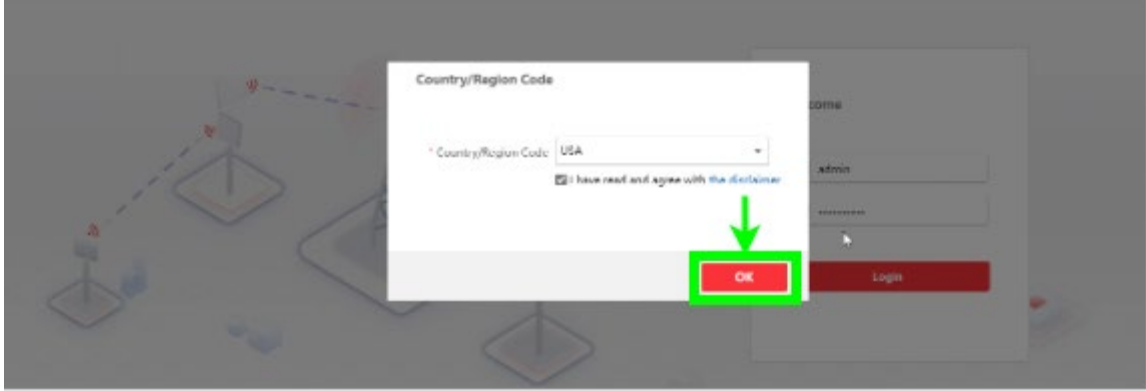

Assuming you have followed the steps for the quick setup. The devices will automatically connect to each other after this final step.

The status of the connection can be viewed after logging into the device.

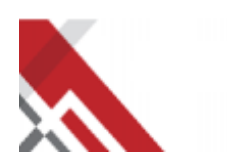

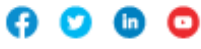

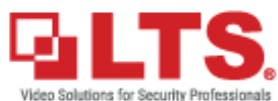

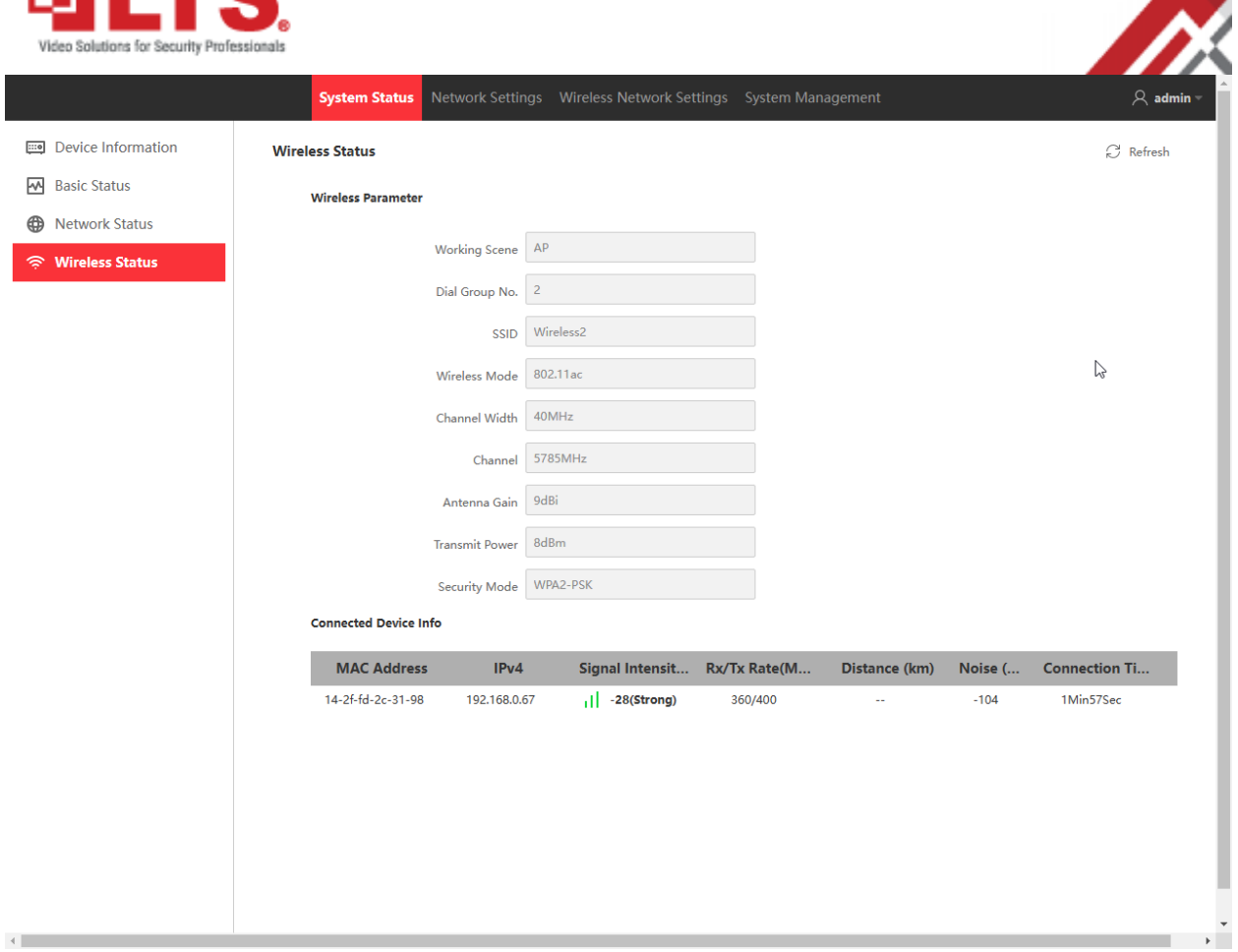

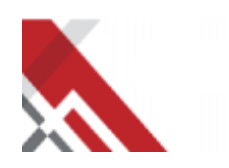

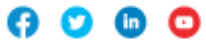

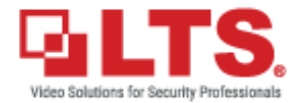

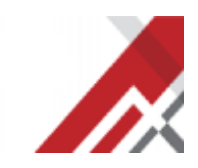

### **Device Reset**

Resetting the device with the physical button is very simple.

- 1. Press down the button while the device is powered on.
- 2. Wait approximately 5 seconds.
- 3. All 3 signal strength lights will blink 5-7 times.
- 4. Release the button and wait for the device to reboot.

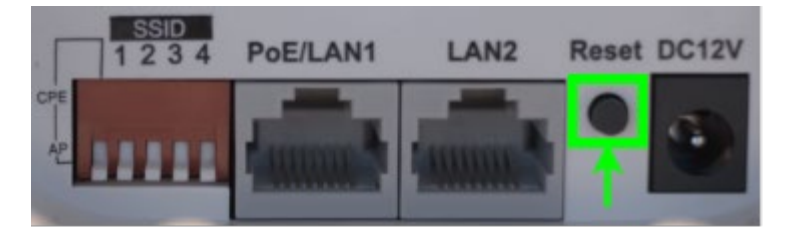

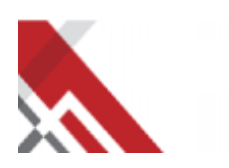

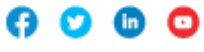